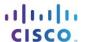

# Packet Tracer - Investigating Directly Connected Routes (Instructor

## Version)

Instructor Note: Red font color or Gray highlights indicate text that appears in the instructor copy only.

#### **Topology**

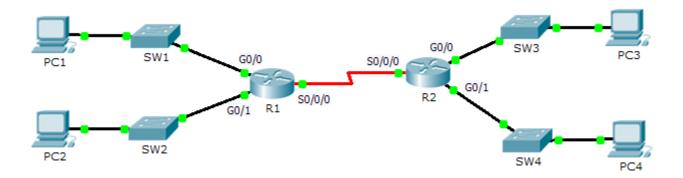

## **Objectives**

Part 1: Investigate IPv4 Directly Connected Routes

Part 2: Investigate IPv6 Directly Connected Routes

## **Background**

The network in the activity is already configured. You will log in to the routers and use **show** commands to discover and answer the questions below about the directly connected routes.

Note: The user EXEC password is cisco and the privileged exec password is class.

## Part 1: Investigate IPv4 Directly Connected Routes

# Step 1: Use show commands to gather information about the IPv4 directly connected networks.

Enter the following command on R1:

R1> show ip route ?

- a. What option would be most beneficial in determining the networks assigned to the interfaces of the router? connected
- b. Which networks are directly connected on R1? Hint: Use the option determined above.

C 172.31.20.0/23 is directly connected, GigabitEthernet0/0
C 172.31.22.0/23 is directly connected, GigabitEthernet0/1
C 209.165.200.224/30 is directly connected, Serial0/0/0

c. Which IP addresses are assigned to the LAN interfaces on R1?

| Interface          | IP-Address    | OK? Method Status | Protocol |
|--------------------|---------------|-------------------|----------|
| GigabitEthernet0/0 | 172.31.21.254 | YES manual up     | up       |
| GigabitEthernet0/1 | 172.31.23.254 | YES manual up     | up       |

d. Which networks are directly connected on R2?

```
C 172.31.24.0/24 is directly connected, GigabitEthernet0/0
C 172.31.25.0/24 is directly connected, GigabitEthernet0/1
C 209.165.200.224/30 is directly connected, Serial0/0/0
```

e. Which IP addresses are assigned to the LAN interfaces on R2?

| Interface          | IP-Address    | OK? Method Status | Protocol |
|--------------------|---------------|-------------------|----------|
| GigabitEthernet0/0 | 172.31.24.254 | YES manual up     | up       |
| GigabitEthernet0/1 | 172.31.25.254 | YES manual up     | up       |

#### Step 2: Verify PC addressing and test connectivity.

- a. Open a command prompt on **PC1**. Issue the command to display the IP settings. Based on the output, would you expect **PC1** to be able to communicate with all interfaces on the router? Provide a short answer describing your expectations. The PC has the correct gateway address and the router lists all of the connected networks in the routing table.
- b. Open a command prompt on **PC2**. Issue the command to display the IP settings. Based on the output, would you expect **PC2** to be able to communicate with **PC1**? Verify your expectations. Ping is successful
- c. Determine the IP addresses of **PC3** and **PC4**. Record the results and determine if **PC3** and **PC4** are able to communicate. PC3 IP address 172.31.24.10, PC4 IP address 172.31.25.10
- d. Test connectivity from PC1 to PC3. Was the test successful? yes
- e. **Bonus**: Looking at the outputs of the routing tables on **R1** and **R2**, what might indicate a reason for the success or failure of communication between **PC1** and **PC3**? The default static route 0.0.0.0/0

## Part 2: Investigate IPv6 Directly Connected Routes

# Step 1: Use show commands to gather information about the IPv6 directly connected networks.

a. Which IPv6 networks are available on R1?

```
C 2001:DB8:C001:1::/64 [0/0]
via ::, GigabitEthernet0/0
L 2001:DB8:C001:1::1/128 [0/0]
via ::, GigabitEthernet0/0
C 2001:DB8:C001:2::/64 [0/0]
via ::, GigabitEthernet0/1
L 2001:DB8:C001:2::1/128 [0/0]
via ::, GigabitEthernet0/1
C 2001:DB8:C001:ACE::/64 [0/0]
via ::, Serial0/0/0
L 2001:DB8:C001:ACE::1/128 [0/0]
via ::, Serial0/0/0
```

b. Which IPv6 unicast addresses are assigned to the LAN interfaces on R1?

```
L 2001:DB8:C001:1::1/128 [0/0]
    via ::, GigabitEthernet0/0
L 2001:DB8:C001:2::1/128 [0/0]
    via ::, GigabitEthernet0/1
```

c. Which IPv6 networks are available on R2?

```
C 2001:DB8:C001:3::/64 [0/0]
via ::, GigabitEthernet0/0
L 2001:DB8:C001:3::1/128 [0/0]
via ::, GigabitEthernet0/0
C 2001:DB8:C001:4::/64 [0/0]
via ::, GigabitEthernet0/1
L 2001:DB8:C001:4::1/128 [0/0]
via ::, GigabitEthernet0/1
C 2001:DB8:C001:ACE::/64 [0/0]
via ::, Serial0/0/0
L 2001:DB8:C001:ACE::2/128 [0/0]
via ::, Serial0/0/0
```

d. Which IPv6 addresses are assigned to the LAN interfaces on R2?

```
L 2001:DB8:C001:3::1/128 [0/0]
    via ::, GigabitEthernet0/0
L 2001:DB8:C001:4::1/128 [0/0]
    via ::, GigabitEthernet0/1
```

#### Step 2: Verify PC settings and connectivity.

- a. Open a command prompt on **PC1**. Issue the command to display the IPv6 settings. Based on the output, would you expect **PC1** to be able to communicate with all interfaces on the router? Provide a short answer describing your expectations. The PC has the correct gateway address using the link local address on the router and the router lists all of the connected networks in the routing table.
- b. Open a command prompt on **PC2**. Issue the command to display the IPv6 settings. Based on the output, would you expect **PC2** to be able to communicate with **PC1**? Verify your expectations. Ping is successful
- c. Determine the IPv6 addresses of **PC3** and **PC4**. Record the results and determine if **PC3** and **PC4** are able to communicate. PC3 IP address 2001:DB8:C001:3::10/64, PC4 IP address 2001:DB8:C001:4::10/64
- d. Test connectivity from PC1 to PC3. Was the test successful? yes
- e. **Bonus**: What might indicate a reason for the success or failure of communication between **PC1** and **PC3** after looking at the outputs of the IPv6 routing tables on **R1** and **R2**? The default IPv6 static route

```
S ::/0 [1/0]
via ::, Serial0/0/0
```

## **Suggested Scoring Rubric**

| Activity Section                            | Question<br>Location | Possible<br>Points | Earned<br>Points |
|---------------------------------------------|----------------------|--------------------|------------------|
| Part 1: Investigate IPv4                    | Step 1               | 25                 |                  |
| Directly Connected Routes                   | Step 2               | 25                 |                  |
| Part 2: Investigate IPv6 Directly Connected | Step 1               | 25                 |                  |
| Routes                                      | Step 2               | 25                 |                  |
|                                             | Total Score          | 100                |                  |